# [monitorizar](https://intrusos.info/doku.php?id=tag:monitorizar&do=showtag&tag=monitorizar), [rendimiento,](https://intrusos.info/doku.php?id=tag:rendimiento&do=showtag&tag=rendimiento) [linux](https://intrusos.info/doku.php?id=tag:linux&do=showtag&tag=linux)

# **Monitorizar rendimiento**

Para monitorizar el rendimiento de una máquina Linux podemos utilizar las siguientes herramientas

# **Collectl**

<http://collectl.sourceforge.net/>

# **Conky**

<http://conky.sourceforge.net/>

# **TOP**

uso

# top

### **Hot Keys**

- t muestra un sumario (on/off)
- m información sobre la memoria (on/off)
- A Ordena la información por consumo de recursos
- f Pantalla de configuración
- o Seleccionar el orden de los campos
- $\bullet$  r
- k opciones para matar procesos
- z Color (on/off)

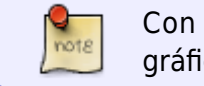

Con htop <http://htop.sourceforge.net/> podemos ver lo mismo que con top pero gráficamente

### **mpstat**

Muestra información sobre procesos, memoria,cpu, etc. Viene incluida por defecto en Red Hat, en los demás hay que instalar el paquete sysstat.

sudo apt-get install sysstat

#### uso

mpstat

### **dstat**

dstat -c -m -y -n -N eth2,eth3 -d -D sda -i -I 98 3

## **ps**

Para saber los procesos que están consumiendo mas CPU podemos ejecutar

# ps -eo pcpu,pid,user,args | sort -k 1 -r | head -10

### **Ver todos los procesos**

#ps -aux

### **Buscar procesos**

# ps -C httpd -o pid=

o bien con

#psgrep httpd

Si tenemos instalado el entorno gráfico GNOME podemos instalar el siguiente paquete **gnome-system-monitor** para verlo todo gráficamente o bien si usamos KDE, el KDE System Guard

# **Comandos útiles**

Memoria Libre

free -m

Memoria y cpu consumida por aplicación

ps -A --sort -rss -o comm,pmem,pcpu | head -n 20

vmstat 2 10

iostat 2 10 mpstat -P ALL 2 10 df -hT netstat -i hdparm -tT \$( df -PhT|grep -w "/dev \|/"|awk {'print \$1'}|grep -v rootfs) cat /proc/cpuinfo mdadm --detail /dev/md0 cat /proc/mdstat ps aux |sort -k 3 -r |head -50

# **Referencias**

<http://www.cyberciti.biz/tips/how-do-i-find-out-linux-cpu-utilization.html> <http://www.cyberciti.biz/tips/top-linux-monitoring-tools.html> <http://solucionalinux.blogspot.com/2010/03/system-monitoring-and-fault-analysis.html>

From: <https://intrusos.info/> - **LCWIKI**

Permanent link: **[https://intrusos.info/doku.php?id=linux:uso\\_cpu](https://intrusos.info/doku.php?id=linux:uso_cpu)**

Last update: **2023/01/18 14:11**

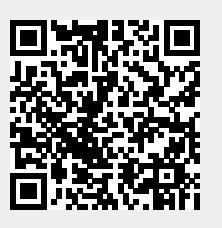